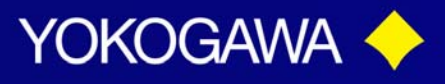

### **TECHNICAL NOTE**

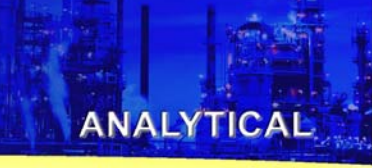

## SC450 – Programming Percent Concentration Preprogrammed Curves

There are two methods for programming the SC450 for Percent Concentration measurement. The simplest, is to select one of the "built-in" tables provided in the SC450. However, if none of these meet the application requirements, then the second option of creating your own Table specific to your needs can be used.

This Tech Note is designed to guide you through the programming steps required for selecting a preprogrammed table. All of the steps you will follow are in your SC450 Instruction Manual, but we have pulled out just those steps that deal with setting up percent concentration using one of the "built-in" tables.

You will be programming the Analyzer to display in "Percent Concentration"; Selecting the desired Percent Concentration Matrix; Setting your 4-20 mA output and finally, setting (or turning off your Alarm contacts to eliminate any error codes being displayed.

**Option One** - Programming using Preset Concentration Matrix

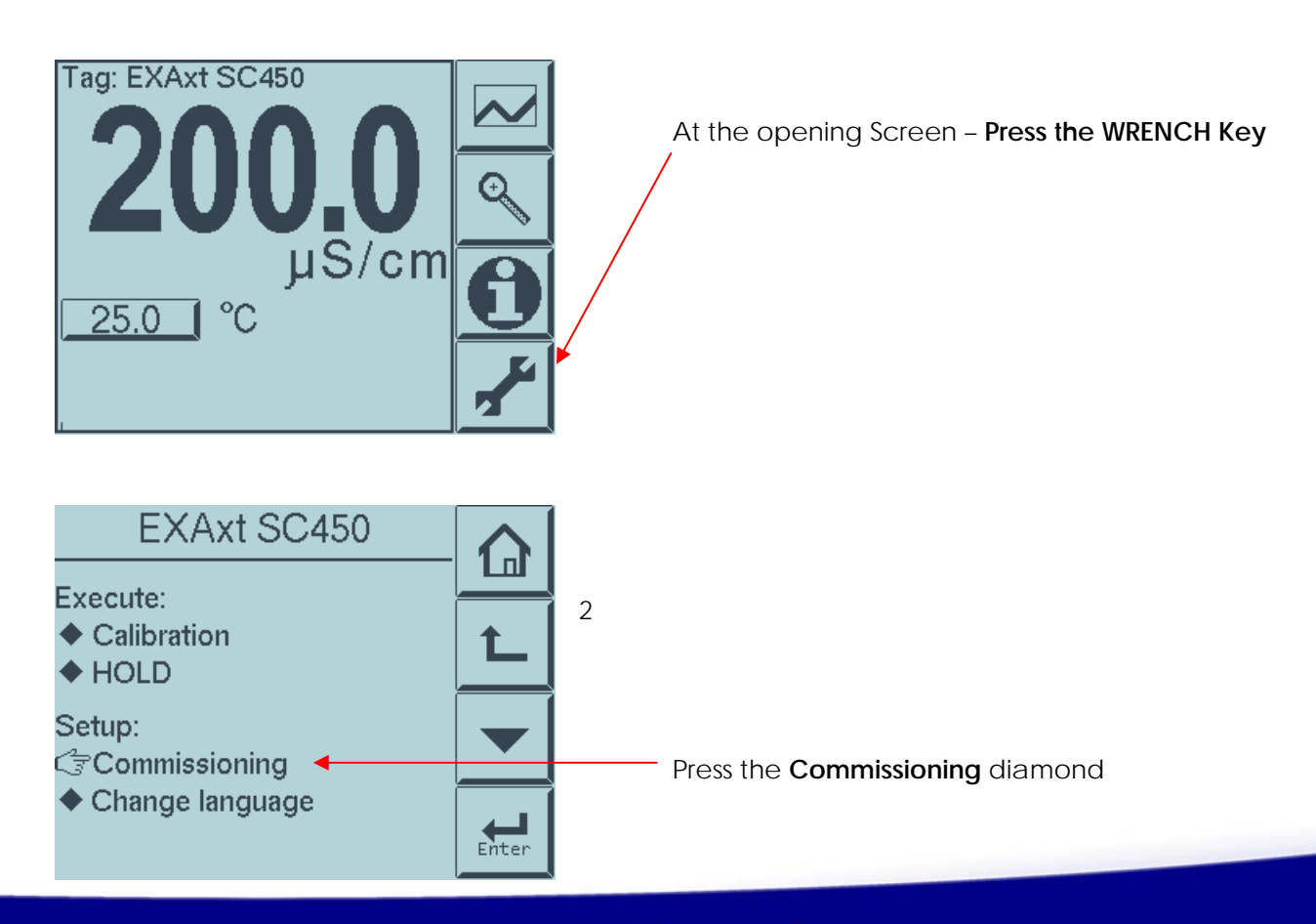

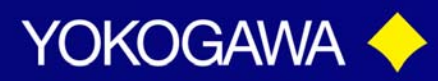

### **TECHNICAL NOTE**

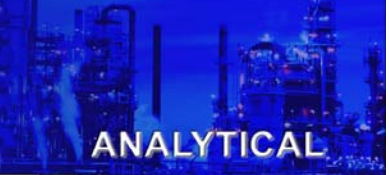

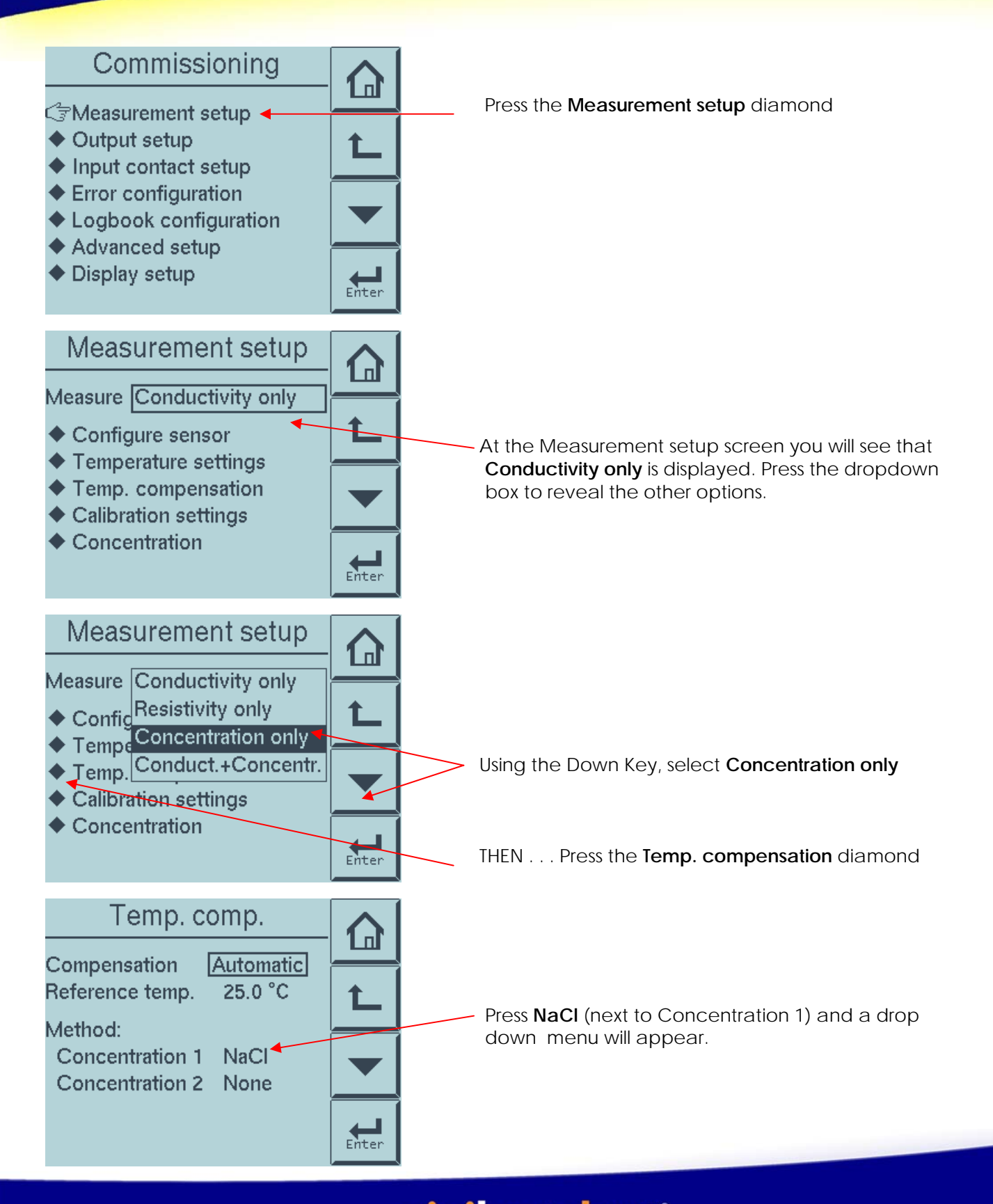

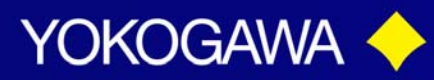

## **TECHNICAL NOTE**

**ANALYTICAL** 

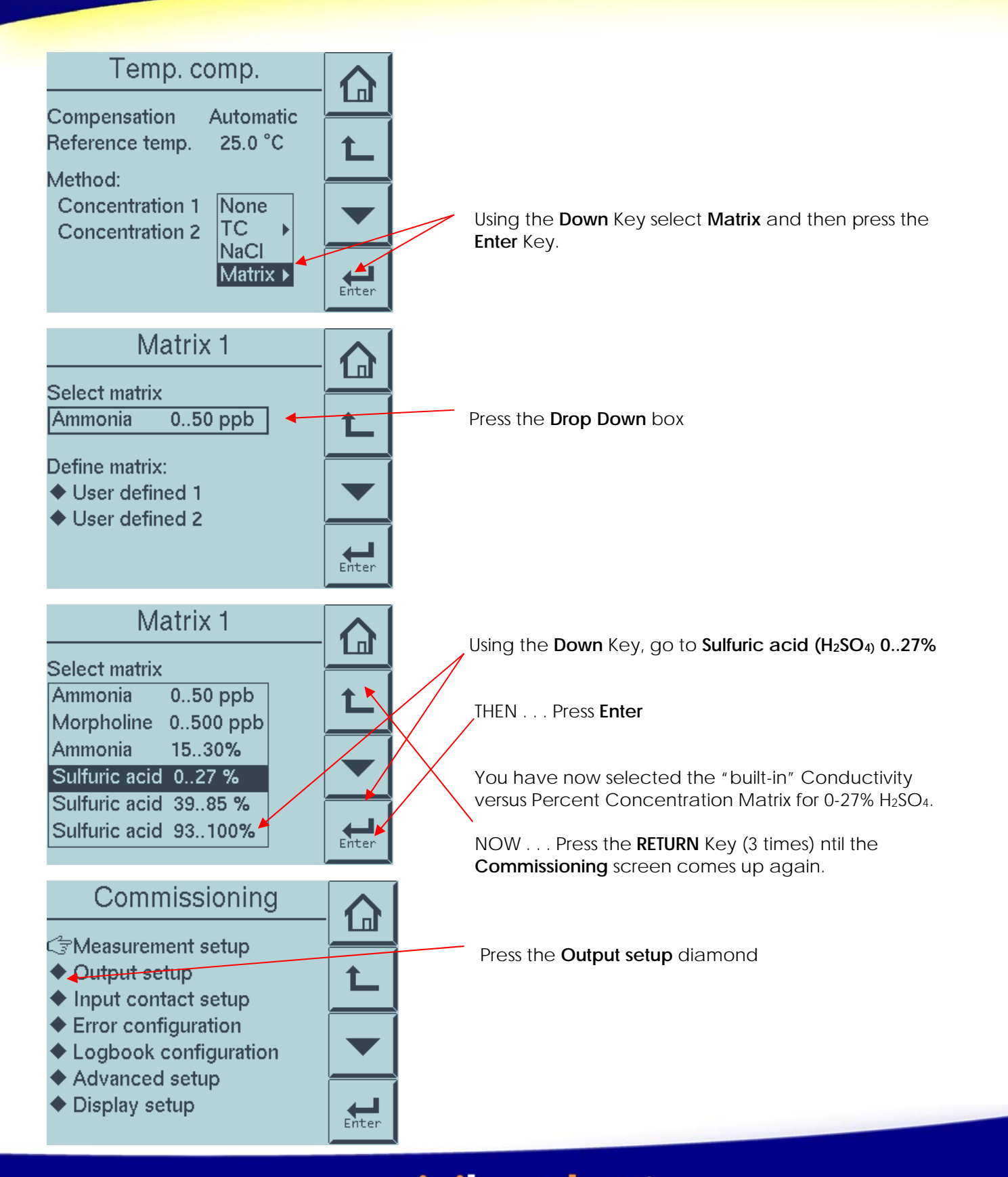

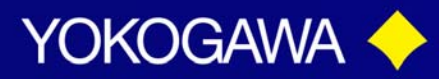

## **TECHNICAL NOTE**

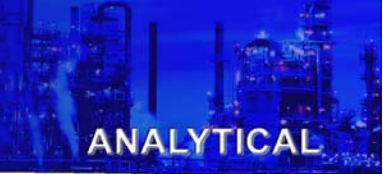

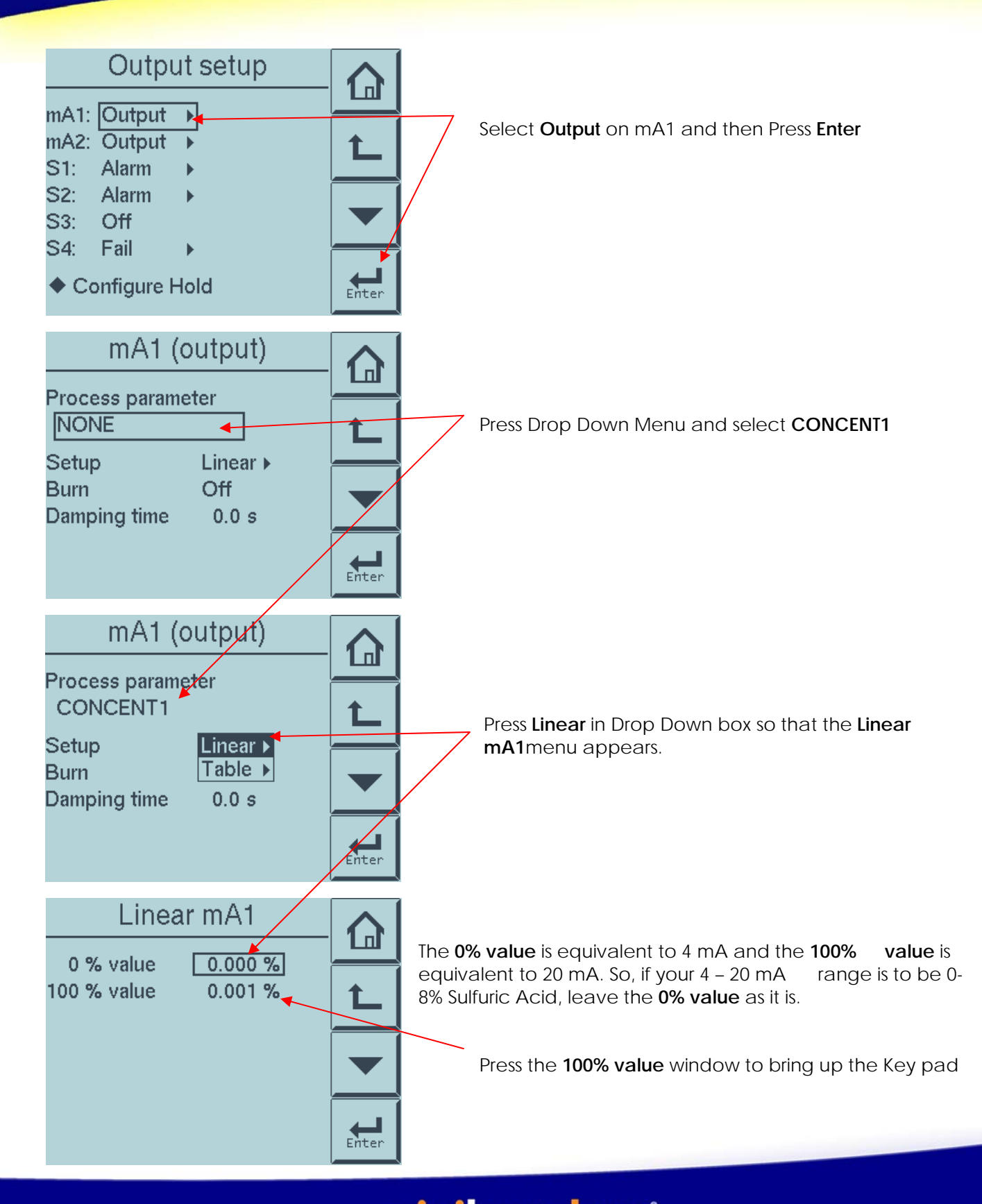

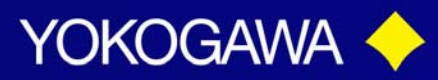

### **TECHNICAL NOTE**

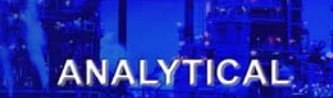

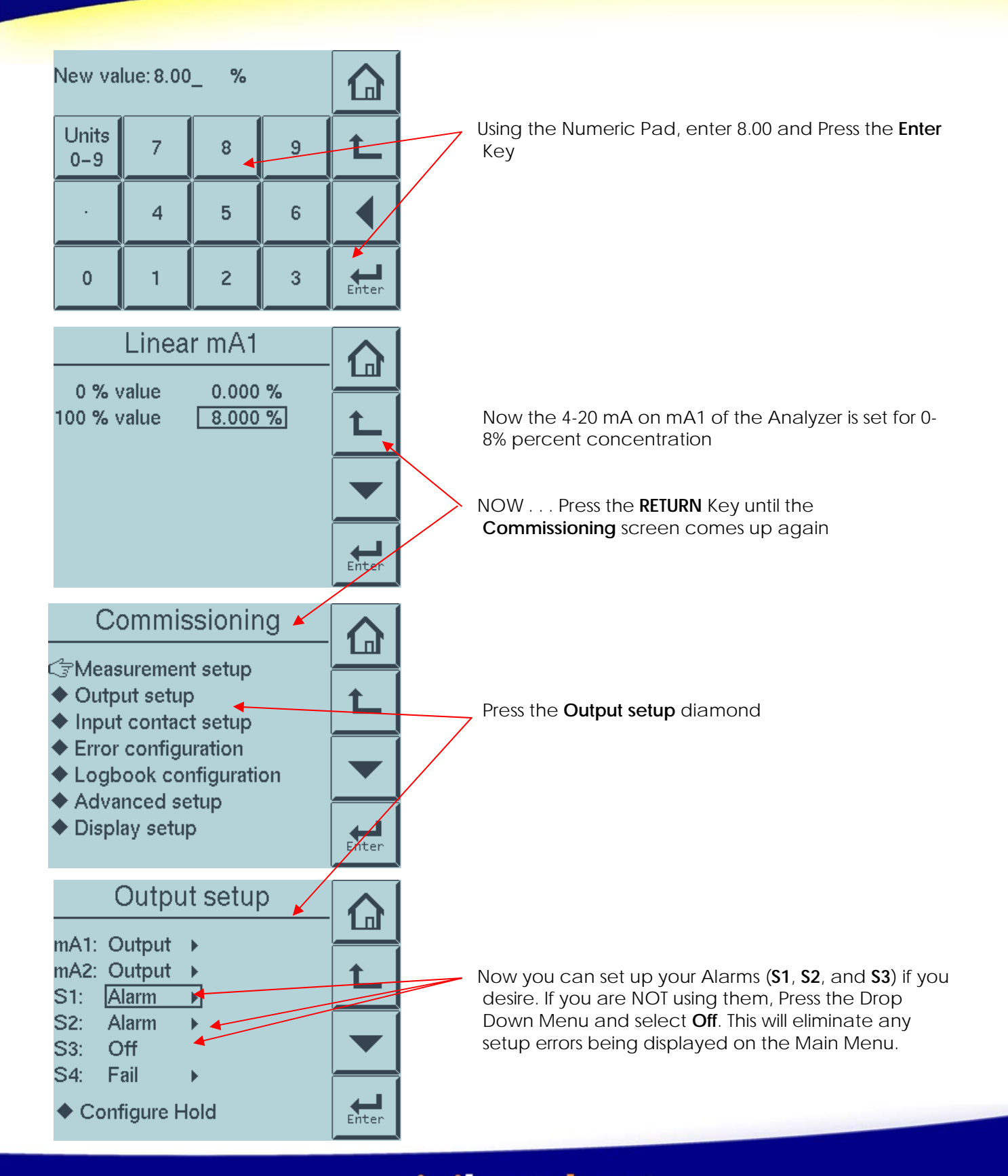

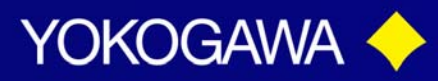

### **TECHNICAL NOTE**

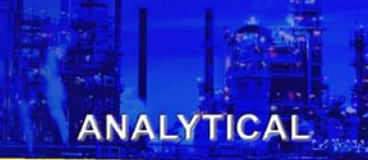

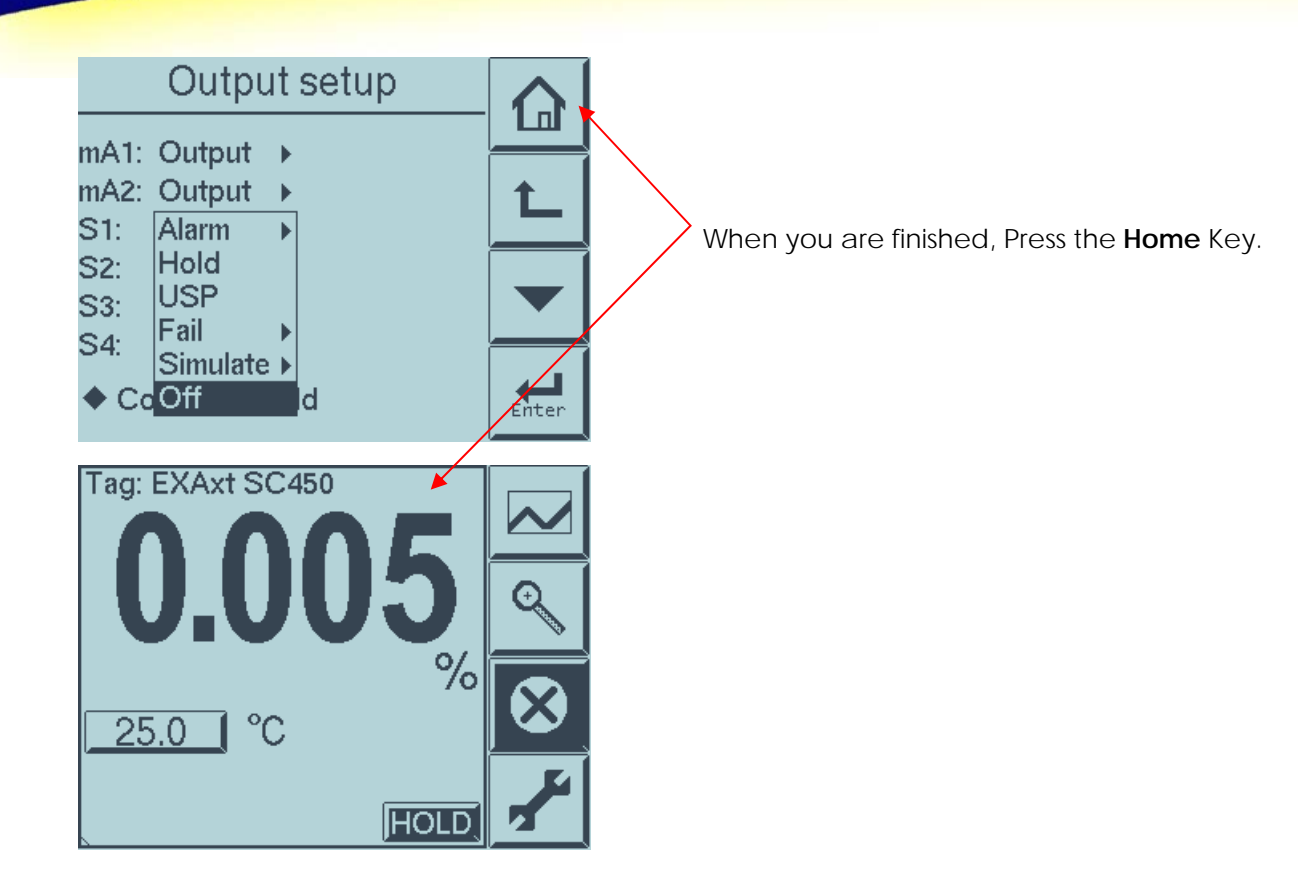

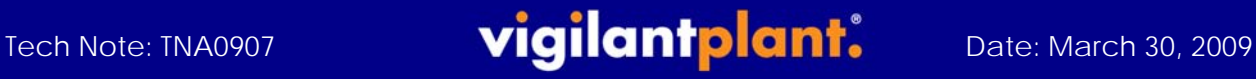